# **Цифровой аудиоинтерфейс**

## **D1616**

## **Руководство пользователя**

Данное руководство позволит вам быстро понять, как использовать этот продукт, содержание этого руководства применимо только к D88, D1616 и другим моделям интерфейсных продуктов.

- **Осторожно**
- 1. Чтобы обеспечить нормальное использование оборудования и личную безопасность пользователя, пожалуйста, соблюдайте следующее при его установке, использовании и техническом обслуживании:
- 2. После установки оборудования убедитесь, что шнур питания и точка заземления корпуса хорошо заземлены, пожалуйста, используйте адаптер питания, прилагаемый к устройству. Убедитесь, что входная мощность оборудования составляет 100-240 В переменного тока, 50/60 Гц.
- 3. Поддерживайте хорошую вентиляцию рабочей среды, чтобы способствовать своевременному отводу тепла, выделяемого оборудованием во время работы, и избежания повреждения оборудования из-за высокой температуры.
- 4. Отключайте основной источник питания оборудования, если оно находится во влажной среде или в условиях росы или не используется в течение длительного времени.
- 5. Перед выполнением следующих операций обязательно отсоедините шнур питания устройства от сети переменного тока:
- 6. A. Демонтаж или переустановка любой части оборудования.
- 7. B. Отсоединение или повторное подсоединение все электрические вилки или соединения к оборудованию.
- 8. В оборудовании имеются высоковольтные компоненты переменного тока. Непрофессионалы не должны ремонтировать оборудование без лицензии, чтобы избежать риска поражения электрическим током. Не ремонтируйте его в частном порядке, чтобы не усугубить

повреждение оборудования. Не проливайте никаких агрессивных химических веществ или жидкостей на оборудование или вблизи него.

Когда устройство не используется, пожалуйста,

отсоедините шнур питания от устройства через разъем для подключения прибора. Не ставьте другие предметы рядом с соединителем прибора. Препятствуйте отключению процессора от источника питания.

**1. Подключение устройства** 

Внешний вид задней панели хоста

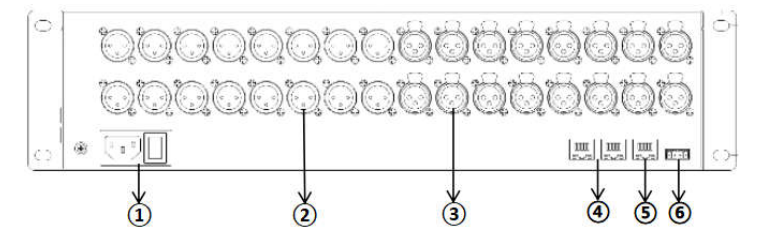

(1) Интерфейс питания переменного тока 110-240 В, кнопка переключения;

(2) Выходной интерфейс: может подключаться к усилителям мощности, активным динамикам и другому оборудованию;

(3) Входной интерфейс входного сигнала: вы можете подключать микрофоны, DVD-диски и другое оборудование;

(4) Сетевой интерфейс Dante: используется для подключения к аудиосети Dante;

(5) Интерфейс управления сетью ETHERNET:

подключившись к этому сетевому порту, клиентский компьютер может отлаживать и контролировать оборудование;

(6) Интерфейс RS232: подключение к терминалу

управления или центральному оборудованию управления;

#### **2. Включение**

Включите питание, включите индикатор питания и

подождите, пока

индикатор состояния системы начнет мигать, после чего устройство запустится.

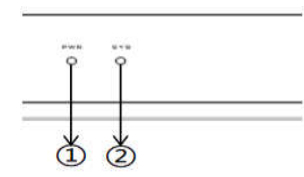

(1) Индикатор питания PWR

(2) Индикатор состояния системы SYS

**3. Конфигурация клиентской сети** 

IP-адрес устройства по умолчанию — 192.168.2.201, а маска подсети — 255.255.255.0. Убедитесь, что IP-адрес хоста клиента находится в том же сегменте сети, что и устройство, чтобы клиентское программное обеспечение могло нормально подключаться к устройству.

### 4. **Конфигурация матрицы маршрутизации**

Настройка маршрутизации осуществляется с помощью стороннего управляющего программного обеспечения Dante Contoller, как показано на рисунке ниже для деталей:

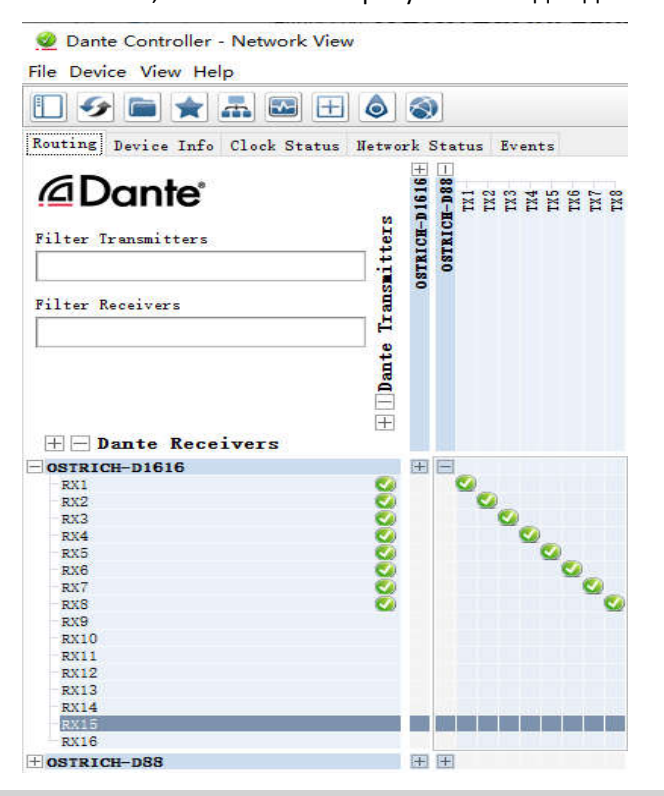

#### **5. Основной параметр**

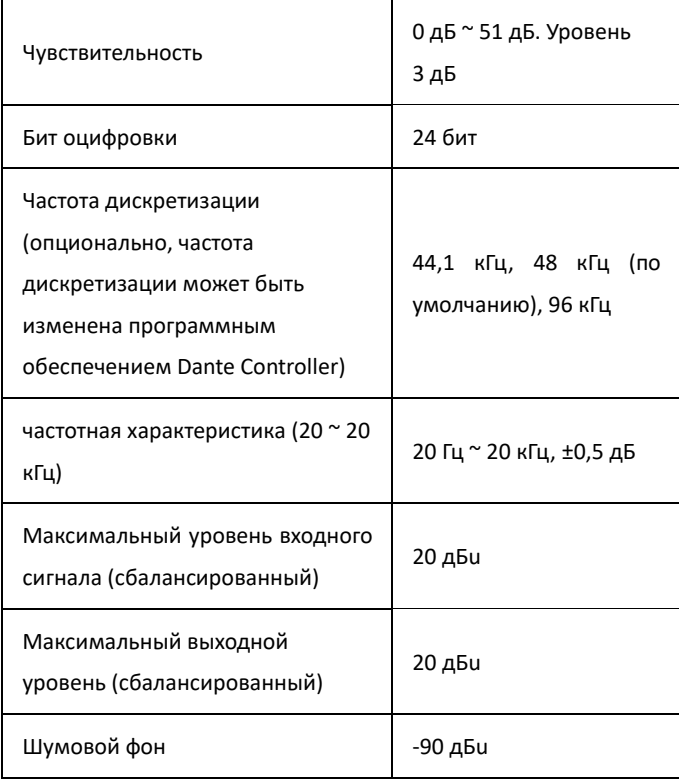

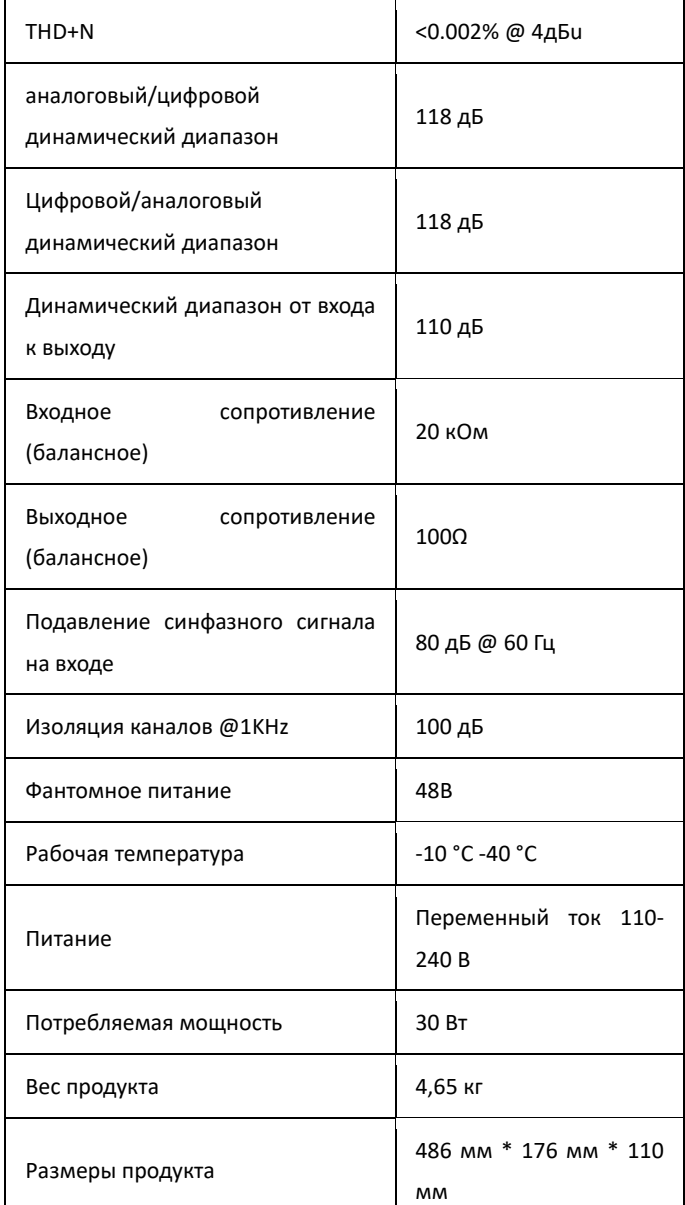

#### **6. Устранение распространенных неисправностей**

#### (1) **Индикатор мощности (PWR) неисправен**

**Нет напряжения:** Во-первых, проверьте, в норме ли подключение к источнику питания и источник питания устройства;

Во-вторых, проверьте, включен ли выключатель питания на задней панели устройства;

**Мигает:** Отсоедините все кабели и снова включите их. Если неисправность не устранена, обратитесь к производителю.

### (2) **Индикатор состояния (SYS) неисправен**

Через 18 секунд после включения система работает нормально, и индикатор системы устройства должен мигать один раз в секунду. **Не горит, постоянно горит или быстрое мигание:** во-первых, есть системная ошибка, свяжитесь с послепродажным обслуживанием, чтобы обновить версию программного обеспечения; во-вторых, выключите питание и перезагрузите устройство, обратитесь к производителю, если неисправность не устранена.

## (3) **Нет звука в канале**

Во-первых, проверьте, в норме ли источник звука и проводка аудиовхода и выхода; Во-вторых, проверьте, включена ли функция отключения звука на соответствующем аудиоканале, если переключатель отключения звука уже включен, выключите переключатель отключения звука; в-третьих, проверьте входную обработку и матрицу соответствующего канала, нормальны ли настройки микширования и обработки на выходе; Пожалуйста, свяжитесь с производителем, если неисправность не устранена.

## (4) **Программное обеспечение не может найти устройство**

Во-первых, проверьте, нормально ли мигают системные индикаторы устройства; во-вторых, проверьте, нормально ли сетевое соединение; В-третьих, убедитесь, что сетевой доступ между узлом конфигурации и устройством гарантирован.

## (5) **Сбой сетевого подключения**

Сбой сетевого подключения обычно вызван различными сегментами сети устройства. Если локальная сеть и устройство имеют разные сегменты сети, вы можете сначала напрямую подключиться к процессору через ПК, войти в интерфейс конфигурации устройства, изменить сетевой сегмент устройства в соответствии с локальной сетью, а затем подключиться к локальной сети. (Примечание: Если локальная сеть должна получать IP-адрес автоматически, используйте 0.0.0.0 для IP-адреса устройства)

#### (6) **Выход имеет фон**

Сначала проверьте, хорошо ли заземлено оборудование. Обычно для этого требуется подсоединить винт заземления с левой стороны задней панели корпуса к металлическому корпусу, например корпусу, с помощью металлической проволоки. Если проблема не устранена, проверьте проводку устройства ввода. Если устройство ввода не сбалансировано (два провода), подключите «+» и «G» входного интерфейса процессора.

## (7) **Как определить системный шум**

После того, как система настроена, проверьте ее на наличие шума.

Во-первых: отсоедините выходной аудиокабель устройства, есть шум, устраните причину нисходящего

### устройства;

Во-вторых: восстановите выходную проводку, отключите звук соответствующего выходного канала, есть шум, если это несимметричное соединение, попробуйте укоротить соединительную линию, чтобы избежать появления помех, если это симметричное соединение, попробуйте отсоединить провод заземления;

В-третьих: включите звук соответствующего канала, отсоедините входной аудиокабель устройства, есть шум, выключите и перезагрузите устройство;

Четвертое: восстановить входную проводку, выключить источник звука, есть шум, проверить входное соединение, обратиться ко второму пункту обработки;

В-пятых, проверьте источник звука на наличие шума. Пожалуйста, свяжитесь с производителем, если неисправность не устранена.

#### **(8) Центральная команда управления RS232 не работает**

Во-первых, проверьте, нормально ли соединение, TX центрального узла управления подключен к RX устройства, RX центрального узла управления подключен к TX устройства, а провод заземления центрального узла управления и устройства соединен между собой;

Во-вторых, проверьте программные элементы конфигурации интерфейса устройства: есть ли настройки скорости передачи данных, стартового бита, стопового бита и т.д. согласуются с конфигурацией интерфейса центрального узла управления; Если неисправность не устранена, обратитесь к производителю.

#### **7. Товарная накладная**

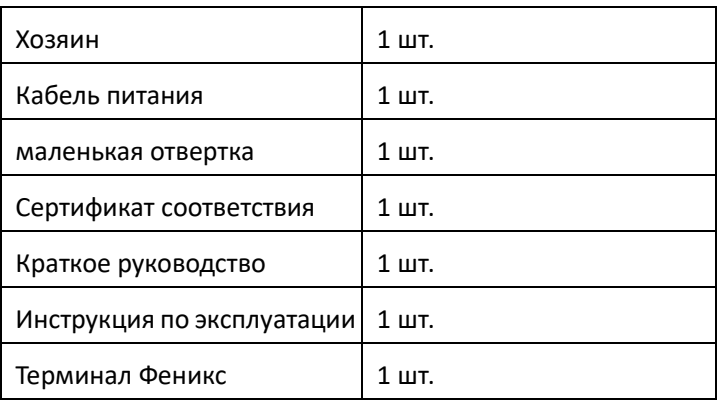